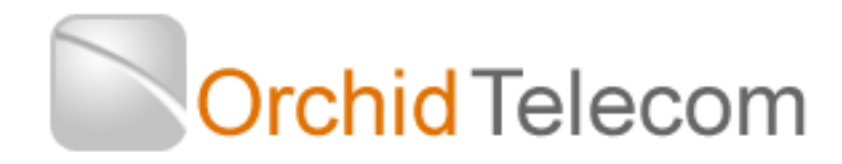

# Model KS 832 Programming & User Guide

# **Contents**

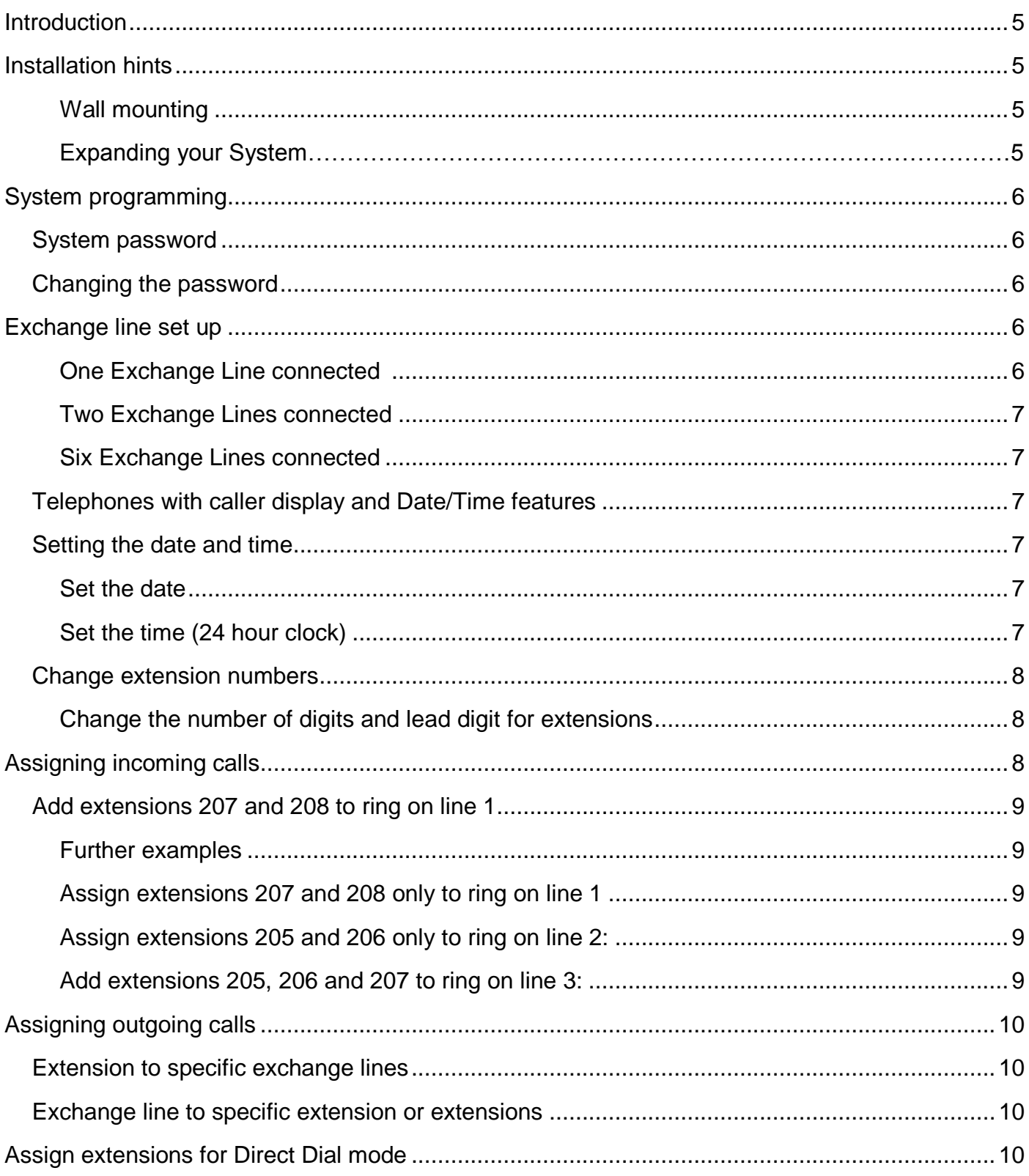

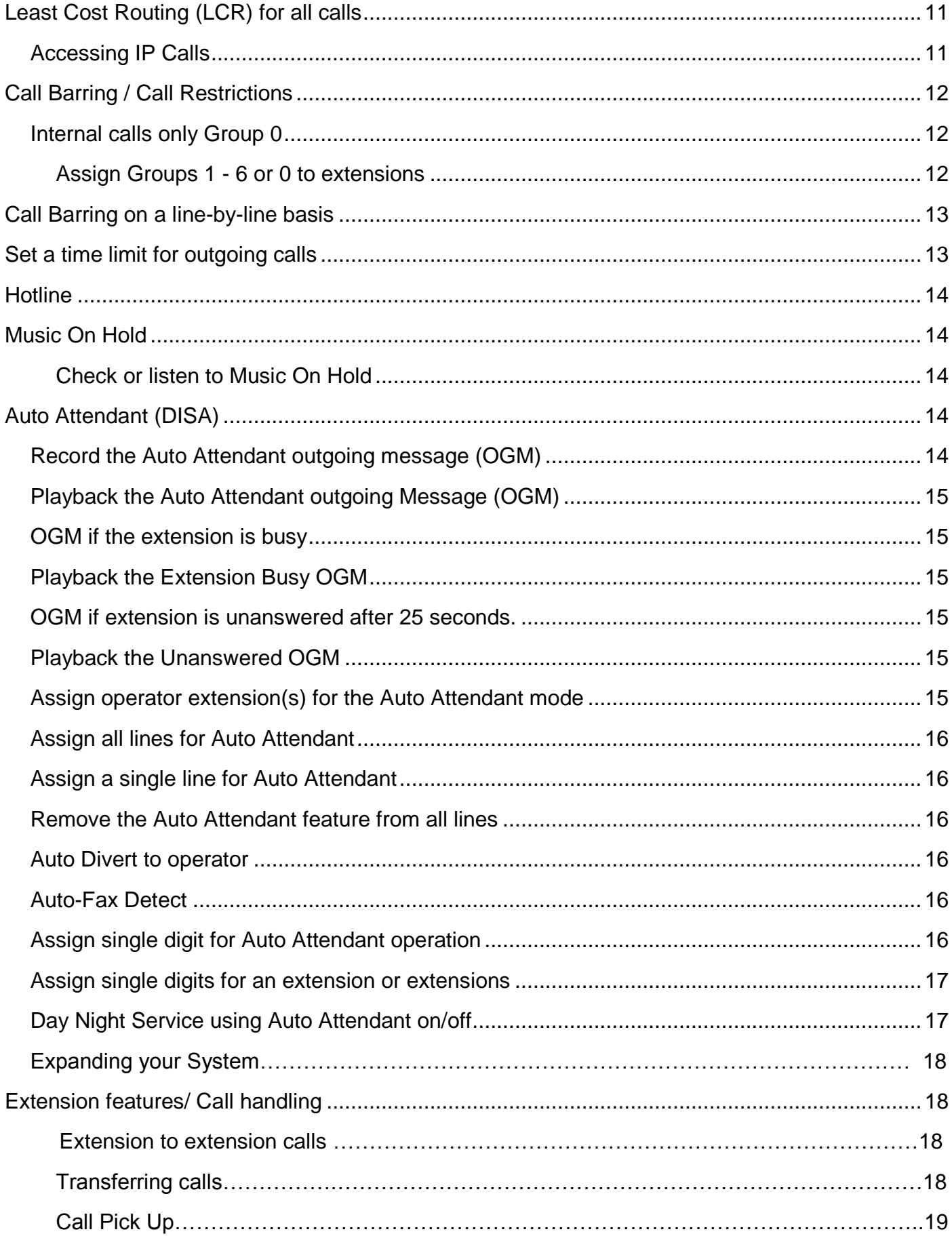

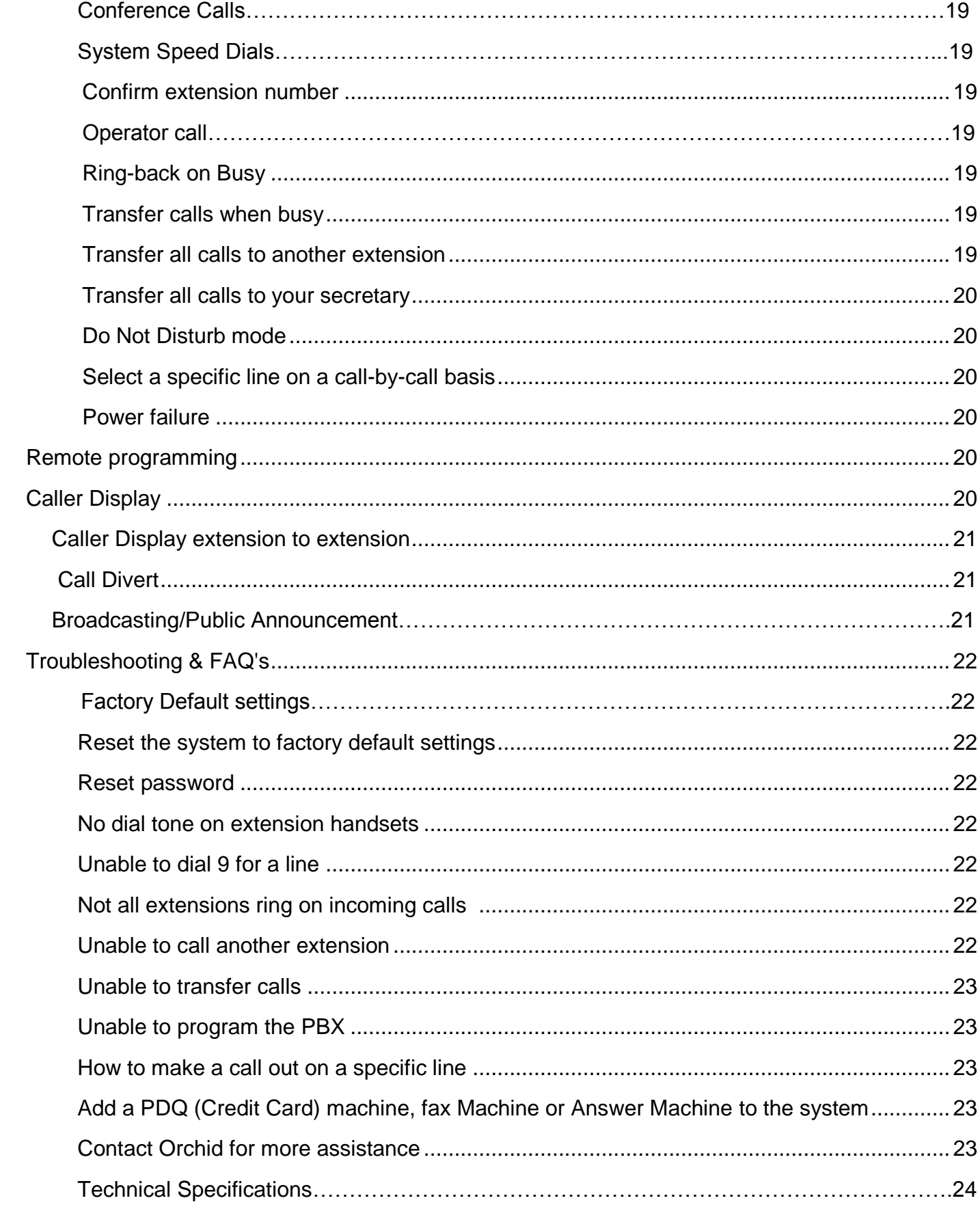

# **Introduction**

Thank you for choosing the Orchid Telecom KS 832 telephone system. Please take time to read through this Programming and User Guide to get the most from your new purchase.

# **Installation hints**

- Ensure the On/Off switch located on the left hand side of the KS832 is switched to On. (-)
- Only extensions 201 to 204 will ring on incoming calls (factory default setting) unless you nominate any other extensions to ring. See page 7. A maximum of any 8 extensions can be programmed to ring on all incoming calls

#### **Wall mounting**

- Drill two holes, 16cm apart. (Take extra care not to drill through electrical wiring or pipes.)
- Adjust the screw heads until the PBX fits firmly against the wall.

#### **Expanding your System**

The KS832 system can be expanded to a maximum capacity of 16 lines and 128 extensions. This is done by simply plugging in expansion cards containing either 8 lines or 8 extensions. See page 19 for instructions and contact your suppler for further details. If you expand the unit beyond 99 extensions you also need to change the extension numbering – see page 8 of this user guide for 4 digit extension numbering.

#### **Locating the Line Sockets and Extension Sockets**

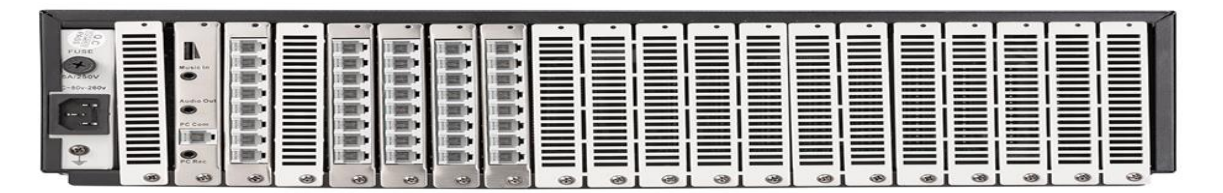

Line 1 to Line 8 Bottom Left 201 Bottom up Top Right 232

Line Sockets Extension Sockets Expansion Sockets for Extension Expansion Cards

# **System programming**

All programming is done on Extension **201** only.

**Note**: After programming a line successfully you will hear the message '*Your instructions are successful*' after you enter the # If you make a mistake you will hear '*You have entered an incorrect instruction, try again later*'

If you are programming a number of features you do not need to enter # and hang up after each feature string. If the entry is successful you will hear the confirming message and, instead of hanging up, you can continue with programming the next feature.

In this guide all dialled digits will appear in **red** text.

#### **System password**

The factory default password is: **\* \* 0 1 (1234) #**

Every time you successfully enter the password you will hear the message: '*System unlocked is successful, you can start operating*'. If you make a mistake you will hear the message *'You have entered an unsuccessful instruction, try again later'.*

#### **Changing the password**

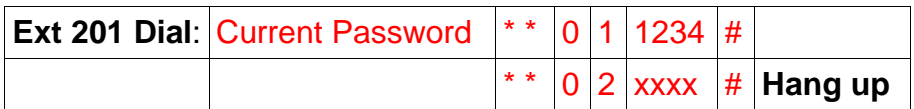

Your new password will be xxxx.

**Note**: When you enter the programming mode on extension 201 all the other extensions will be cut off. Therefore ensure that other extensions are not on calls before you start programming.

To simplify all future programming, we strongly recommend that you store your new password into a one-touch memory.

# **Exchange line set up**

The KS832 is configured at the factory for 8 exchange Lines to be connected. If you have less than 8 connected it is important the system is set-up for as many lines as you do have connected

For example:

#### **One Exchange Line connected**

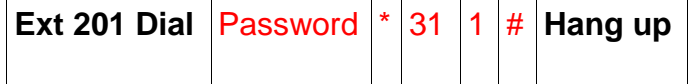

#### **Two Exchange Lines connected**

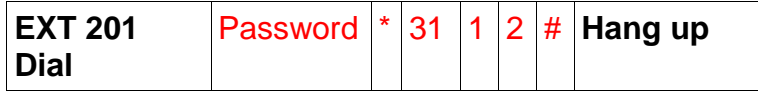

#### **Six Exchange Lines connected**

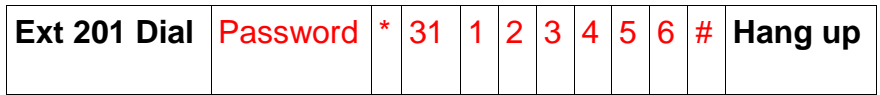

#### *Telephones with caller display and Date/Time features*

If you are intending to use telephones with the above features on the KS832 you must program the **Date/Time** settings on the PBX.

The KS832 will update your Caller Display log with the time/date of each Incoming call and calls from other extensions.

There is no need to set the **Date/Time** on your telephones because the KS832 will do this automatically when the phone first rings.

# **Setting the date and time**

**Note: At the end of every successful programming sequence you will hear a confirming beep.**

#### **Set the date**

On Extension 201 you will need to dial the Password \* 95 1 yy mm dd dow # (where DOW Monday = 1, Tuesday =  $2$  etc).

For example: Thursday 29 March 2012 would be

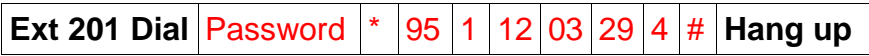

#### **Set the time (24 hour clock)**

On extension 21 you will need to dial the **Password \* 952 hh mm #**

For example: 3.20 pm would be

**Ext 201 Dial** Password |\* |952 | 15 | 20 | # | **Hang up** 

### **Change extension numbers**

As currently configured, the extensions are 3 digits 201 to 232, but these numbers can be changed to 3 or 4 digits and any numbers you want from 100 to 8999

#### **Change the number of digits and lead digit for extensions**

Example 1: Change **all** extensions from 201 - 232 to 3001-3032

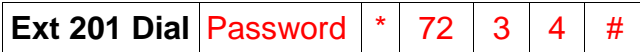

Where 3 is the lead digit and 4 is the number of digits.

Then dial:

\* 7 001 3001 #

Where 001 is the extension socket on rear of unit.

Then dial:

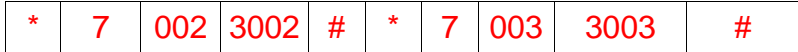

Keep going until:

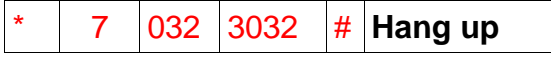

**Note**: The system extensions can be programmed for a combination of 3 or 4 digits but 3 or 4 digit extensions must have a different leading digit, for example: 3 digit extensions could start with 3 and 4 digit extensions could start with 5.

Example 2: Change Extension 202 to 303 and 208 to 5555

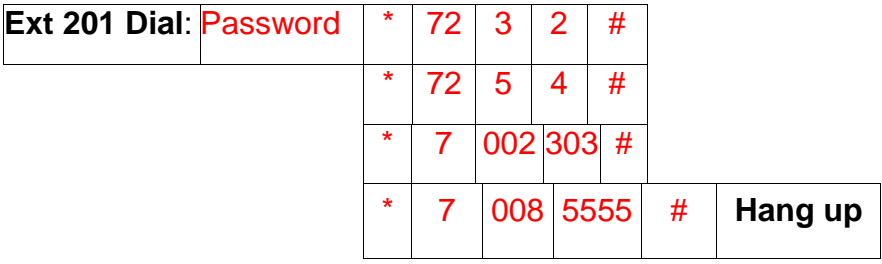

# **Assigning incoming calls**

This is a useful feature for spreading the incoming call load over certain extensions or a specific line direct to a specific extension. This is useful if you are sharing the KS with another company or connecting a Fax machine to an extension.

Up to 8 extensions from 201 to 216 can be programmed to ring on incoming calls

**IMPORTANT:** The factory set default is to ring extensions 201 to 204 only.

If you want more than these 4 to ring you can add further extensions, please use the following examples to help you get your KS set up as per your requirements.

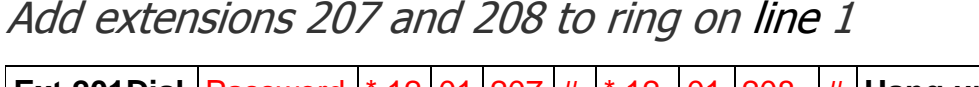

**Ext 201Dial** |Password |\* 12 |01 |207 |# |\* 12 |01 |208 |# |**Hang up** 

Now extensions 201 to 204 and 207 to 208 will ring on line 1.

#### **Further examples**

If you do not want one or all of extensions 201 to 204 to ring, you must first clear the factory default setting as follows:

#### **Assign extensions 207 and 208 only to ring on** line **1**

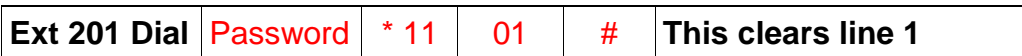

**Then Enter:**

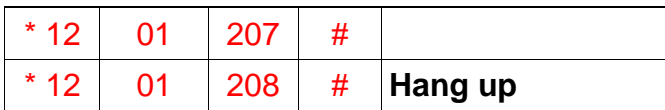

#### **Assign extensions 205 and 206 only to ring on** line **2:**

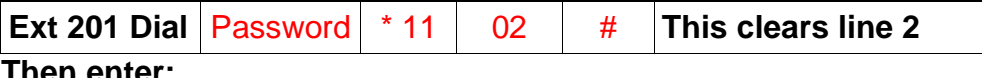

**Then enter:**

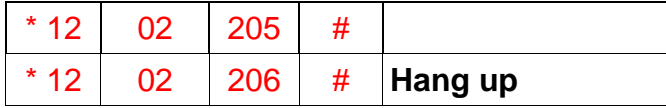

#### **Add extensions 205, 206 and 207 to ring on line 3:**

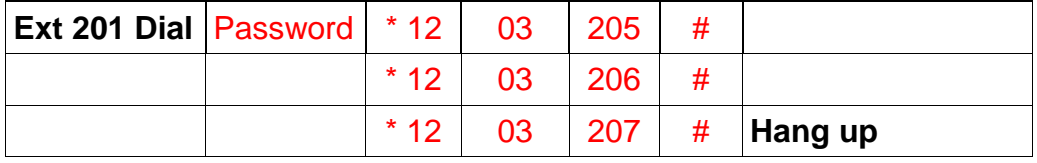

Now extensions 201 to 207 will ring on line 3.

# **Assigning outgoing calls**

# **Extension to use specific exchange lines**

A useful feature if you want to keep lines 1 and 2 free for incoming calls or other priority Extensions for outgoing calls. This does not restrict other extensions from using the same outside line.

Example: Restrict extension 208 to use exchange line 3 only.

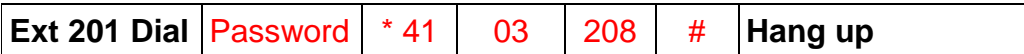

To cancel this assignment:

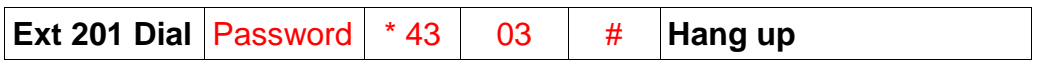

# **Exchange line to specific extension or extensions**

This applies to outgoing calls only, incoming calls can be answered by all extensions.

Example: Assign extensions 207 and 208 to be the only extensions that can make outgoing calls on line 3.

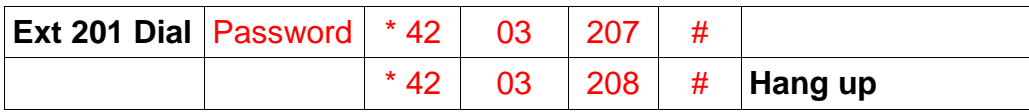

To cancel this assignment:

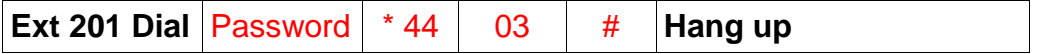

# **Assign extensions for Direct Dial mode**

As currently configured all extensions must Dial 9 for a line (Factory Default Setting). This can be changed so that extensions automatically access the next available outside line as soon as they pick up the phone.

Convert all extensions to Direct Dial mode:

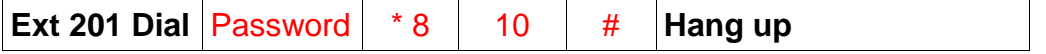

Revert all extensions to 'Dial 9' mode:

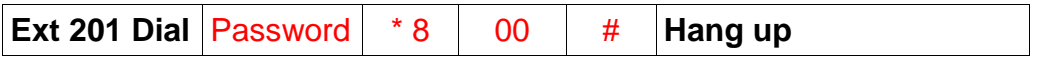

Convert extensions 207 and 208 **only** to Direct Dial mode:

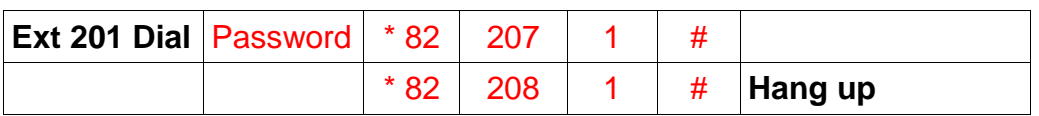

Revert extensions 207 and 208 **only** to dial '9' mode:

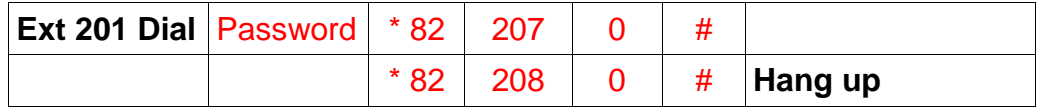

**Note:** Direct Dial extensions must dial \* in front of the extension number when making internal calls.

# **Least Cost Routing (LCR) for all calls**

Many phone companies offer attractive rates for their national, mobile and international calls. To use their services however you will have to prefix all Internationals with a 4,5 or 6 digit access code.

The Orchid KS832 can be programmed to automatically insert the phone company's access code for all calls starting with 0, as follows:

To prefix all calls on **all** lines with Carrier Call 18185

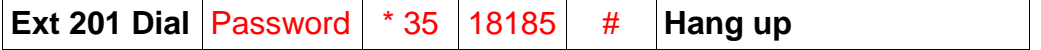

To Cancel LCR Prefix

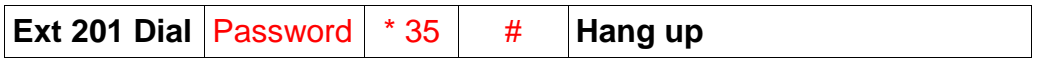

If you only want the LCR function on one line, for example, line 3:

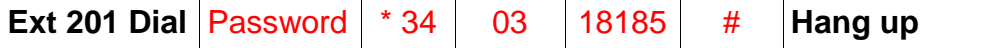

To Cancel LCR on line 3

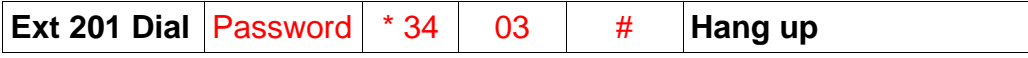

# **Accessing IP Calls or a Fixed Cellular Terminal (FCT)**

As currently configured you need to dial 9 to access the BT or Cable line to make outgoing calls. If you also have an IP service connected to one or more of your lines you can program a digit  $1 - 8$ to access the IP or FCT service automatically.

Example 1: Assign Digit 7 to access IP or FCT service on lines 2 and 3

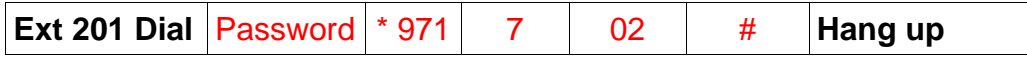

To Cancel, **Dial: \* 971 #** 

Example 2: Assign Digit 8 to access IP or FCT services on line 3

**Ext 201 Dial** Password  $*$  971 8 03  $*$ 

To cancel **Dial \* 971 #** 

To make IP or FCT calls dial 7 as in example 1, or 8 as in example 2.

**Note:** If your extensions have been changed for Direct Dial mode you need to dial \* in front of the 7 or 8 above

# **Call Barring / Call Restrictions**

The Orchid KS832 has a very flexible Call Restrictions package which should enable you reduce your phone Bill by eliminating unnecessary calls.

For example you can restrict individual or all extensions from calling premium rate numbers, International numbers, mobile numbers or calls to the speaking clock or Directory Inquires.

Calls can also be limited to just any of the 80 System Speed Dial memories.

Call types such as local, national, mobile, international, non-geographic, Directory Inquiries etc. can be programmed into Call Groups.

There are Call Barring groups 1 to 6,and each group can have up to 20 call types of up to 4 digits.

For example Group 1 could contain Premium rate 09 and mobile 07 call types, Group 2 could contain International calls to Asia 008 and Directory Inquiries 118 etc. These groups can be assigned to individual or all extensions.

Example 1: Assign 09 and 07 into group 1 and 008 and 118 into group 2.

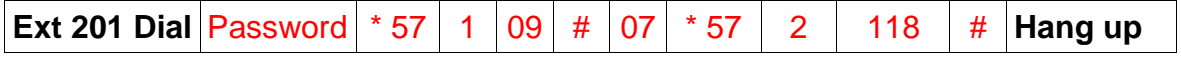

Example 2: Assign 01 and 02 into group 3 and 100, 123, 00, 07 and 09 into group 4.

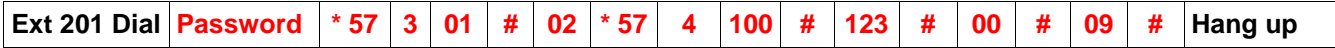

# **Internal calls only Group 0**

To assign extensions for internal calls only they should be assigned to Group 0. The system has already been programmed for Group 0 to only allow internal calls. For example, you may have a phone in your reception area or in a public area.

#### **Assign Groups 1 - 6 or 0 to extensions**

Example 1: Assign Group 1 to all extensions (Group 1 may bar calls to 09 numbers)

**Ext 201 Dial** Password \* 54 | 1 | # | Hang up

Cancel Group 1 being assigned to all extensions,

**Ext 201 Dial** Password  $*$  53  $*$  **Hang up** 

Example 2: Assign Group 2 to Ext 204 and Group 0 to Ext 208

**Ext 201 Dial** Password \* 51 204 2 # \* 51 208 0 # Hang up

Cancel extension 204 being assigned to group 2

**Ext 201 Dial** Password \* 53 204 # Hang up

# **Call Barring on a line-by-line basis**

This is a useful feature if you want to bar certain call types on specific lines, for example, if you want your colleagues to use Line 3 only for calls to mobiles because you have fitted a Fixed Cellular Terminal (FCT) on Line 3 and calls to mobiles will be cheaper.

Bar calls to mobiles ( numbers starting with 07) on lines 1 and 2

**Ext 201 Dial** Password \* 58 | 1 | 07 | # | \* 58 | 2 | 07 | # | **Hang up** 

This will force your colleagues to use Line 3 to call a mobile as the call will not go through on lines 1 and 2. They will have to dial # 3 to call a mobile.

To access any line directly dial # followed by the line number.

# **Set a time limit for outgoing calls**

All or individual extensions can be restricted to a maximum call time for each outgoing call. The maximum call time can be set for 1 to 60 minutes.

Example 1: Restrict **all** extensions to 3 minutes per outgoing call:

**Ext 201 Dial** Password  $*$  93 3  $*$  **H Hang up** 

Cancel all extensions being limited to 3 minutes for outgoing calls:

**Ext 201 Dial Password \* 93 # Hang up** 

Example 2: Restrict extensions 207 and 208 to 5 minutes for outgoing calls:

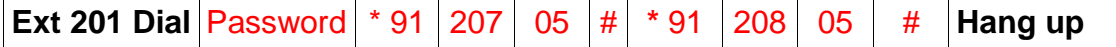

Cancel extension 208 limit of 5 minutes for outgoing calls:

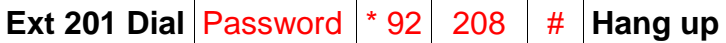

**Note**: One minute before the end of the time limit a beep will be heard every 15 seconds.

# **Hotline**

This is a useful feature for Reception or emergency phones. When the handset is lifted the phone automatically dials a given extension.

For this feature the factory default is to ring the operator on extension 202. However the operator extension can be changed to another extension see page 7

**Important**: Do **not** change extension 201 to Hotline mode as this affects the ability to program the system.

Example: Set extension 208 to Hotline mode:

**Ext 201Dial** Password  $*$  51 208 91 # **Hang up** 

Remove the Hotline mode from extension 208:

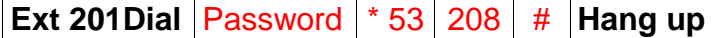

# **Music On Hold**

The KS832 has an intermittent comfort tone which the caller hears while the call is being transferred or put on Hold. However, we recommend you make use of the external Music On Hold Port. This will provide a variety of music and a more professional image. A standard CD or MP3 player can be connected to this port using an Audio Cable with a 3.5 mm plug connected at both ends. Connecting from the music on Hold Port to the player's headset socket.

#### **Check or listen to Music On Hold**

**Ext 201 Dial Password \* 2 4 # Hang up** 

# **Auto Attendant (DISA)**

All lines or individual lines can be programmed for Auto Attendant Mode (AA). In AA mode the KS832 answers incoming callers and they will hear your personalised Outgoing Message (OGM).

This enables you to instruct your callers to Dial 201 for Sales, 202 for accounts etc, or 0 for the Operator. Extension 202 is Operator 1 and extension 203 is Operator 2. If Operator 1 is busy the call will go to Operator 2.

### **Record the Auto Attendant outgoing message (OGM)**

You have up to 30 seconds for the OGM. A Suggested message is as follows:

'*This is Smith and Co. If you would like the Sales department please Dial 201, if you would like Customer Services please Dial 208, and for all other enquiries, please Dial 0 for the operator'*

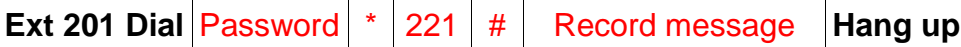

# **Playback the Auto Attendant outgoing Message (OGM)**

**Ext 201 Dial Password \* 231 # Listen to message Hang up** 

### **OGM if the extension is busy**

You can record a message to inform the caller to dial 0 for the operator because the extension is busy. The maximum message length is 30 seconds. A suggested message is as follows:

*'I am sorry the Extension you require is Busy please dial 0 for the operator'*

**Ext 201 Dial Password \* 222 # Record message Hang up** 

### **Playback the Extension Busy OGM**

**Ext 201 Dial Password \* 232 # Listen to message Hang up** 

### **OGM if extension is unanswered after 25 seconds.**

You can record an OGM informing the Caller to Dial 0 for the operator because an extension is not answering. To record the Unanswered OGM, (maximum 15 seconds): a suggested message is as follows '*I am sorry, the Extension you require is not answering, please dial 0 for the operator*'

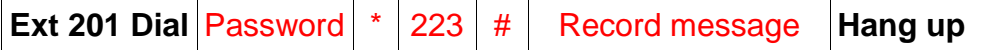

#### **Playback the Unanswered OGM**

**Ext 201 Dial Password \* 233 # Listen to message Hang up** 

# **Assign operator extension(s) for the Auto Attendant mode**

When the caller dials 0 for the operator, extension 202 will ring, if 202 is busy extension 203 will ring.

You can program the extensions of your choice for Operator 1 or Operator 2, which will answer if Operator 1 is busy.

Change Operator 1:

**Ext 201 Dial** Password | \*205 (extension number) | # | **Hang up** 

Change Operator 2:

**Ext 201 Dial** Password | \*206 (extension number) | # | **Hang up** 

**Assign all lines for Auto Attendant**

**Ext 201 Dial** Password  $*$  20 # **Hang up** 

# **Assign a single line for Auto Attendant**

Example: Assign Line 3 **only** to Auto Attendant

**Ext 201 Dial Password \* 20 03 # Hang up** 

### **Remove the Auto Attendant feature from all lines**

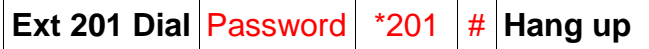

### **Auto Divert to operator**

The factory default setting is for an incoming caller to be cut off if they do not dial one of the extension options.

This can be changed so that the caller will divert to the operator extension if they do not dial one of the options.

**Ext 201 Dial** Password \* 852 1 # **Hang up** 

Note: If a caller hangs up during the outgoing message, the Operator Extension 202 will still ring. If this becomes a problem you can always revert to factory default setting as follows:

**Ext 201 Dial** Password \* 852 0 # **Hang up** 

### **Auto-Fax Detect**

In Auto Attendant mode the KS can detect an incoming fax and automatically transfer it to a Fax machine.

Example: Assign extension 208 to automatically receive an incoming fax;

**Ext 201 Dial Password \* 207 208 # Hang up** 

Cancel Auto fax detect

**Ext 201 Dial Password \* 207 # Hang up** 

# **Assign single digit for Auto Attendant operation**

This feature enables your incoming callers to dial a single digit to access extensions, for example: Press 1 for Sales, 3 for Service, 4 for Accounts etc.

Example: Activate single digit operation

**Ext 201 Dial** Password \* 29 1 # **Hang up** 

Cancel single digit operation

**Ext 201 Dial** Password  $*$  29 0  $*$  **H Hang up** 

#### **Assign single digits for an extension or extensions**

Example 1: Assign extensions 201,202,and 203 to Digit 1.

These extensions will ring in turn, if 202 takes a call 203 will ring next.

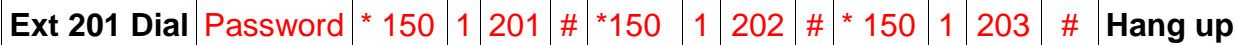

Example 2: Assign Extensions 204 and 205 to digit 5.

**Ext 201 Dial** Password \* 150 5 204 # \* 150 5 205 # Hang up

**Note:** To change the extensions assigned to a digit you must first clear the programming as follows:

**Ext 201 Dial** Password  $*$  140 digit  $*$  **Hang up** 

### **Day Night Service using Auto Attendant on/off**

The Auto Attendant modes can be set to switch on or off at different times.

For example, you may want the Auto Attendant mode to be on evenings and weekends or you may want the Auto Attendant on during the working week and off at evenings and weekends so that an answering machine can take messages.

**Note**: Please make sure you have set the system clock (see page 7)

Example1: Turn the Auto Attendant on at 9 am and off at 6 pm. Monday to Friday and on all day Saturday and Sunday:

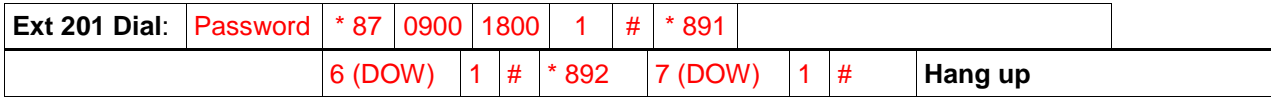

Where day of the week (dow) is 1 for Monday, 2 for Tuesday, 7 for Sunday

Example 2: Turn the Auto attendant on at 6 pm and off at 9 am Monday to Friday and off at weekends.

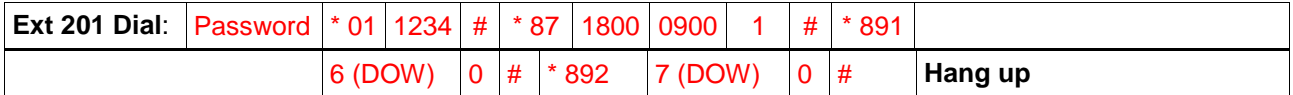

**Note**: 1 = Auto attendant on, 0 = Auto attendant off.

# **Expanding your System**

# **Installing Expansion Cards**

- **Line Cards –** Installing an 8 Line Expansion Card (8LEC) will add the capacity to the KS832 to handle an additional 8 lines.
- To install, Turn the system power OFF and remove the blanking plate from the  $4<sup>th</sup>$  column on the left, carefully insert the new expansion card and secure it with the screws provided. Turn the power ON.

To activate all 8 lines, making a total of 16 lines:

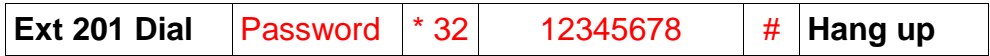

To activate just 2 additional lines, making a total of 10 lines:

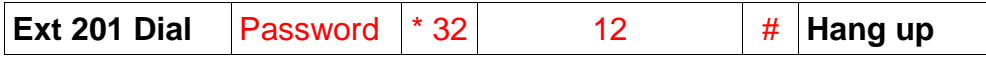

**Extension Cards –** The KS832 comes with 16 extensions as standard but you can add up to 12 x 8 Extension expansion cards which will give you a maximum of 128 extensions.

- To add say just 4 expansion cards giving you a total of 48 extensions turn power OFF and remove the blanking plates 9-12 on the left. Carefully insert the 4 expansion cards and secure with the screws provided. Turn the power ON
- The 32 new extensions will automatically be linked to the system and will be extension numbers 233-264.

# **Extension features/ Call Handling from your connected telephone**

### **Placing a Call On Hold**

On Key Systems (KS416, KS616 & KS832) it is only the Key Phones connected that have full hold functionality when call handling. See your Key Phone user guide for details.

For all other phones connected, corded or cordless, the following are the call handling instructions

### **Extension to Extension Calls**

To call another extension dial \* followed by the extension number.

### **Transferring calls**

Dial **Recall** (R) followed by the extension number you want to transfer a call to. You can either speak to the person on the extension asking if they want to take the call, if they do you hang up and the call goes through, if they don't, they hang up and the call come back to you. Or you can simply hang up and if the extension does not answer the incoming call will ring back to your phone.

#### **Call pick up**

To pick up a call ringing on another extension dial **# 7**

#### **Conference calls**

To set up a conference call between an external call on your extension, yourself and another extension dial **Recall** (R) **\*** followed by the extension number.

#### **System speed dials**

To set up system speed dials see page 15. To use the system speed dial memories

Dial **# #** followed by the memory number 01-80

# **Confirm extension number**

If you want to know your extension number, Lift your handset and dial **# \* 9** a voice prompt will advise you of your port number and extension number.

# **Operator call**

Any extension can dial **0** and they will be automatically connected to extension 202. If 202 is busy they will be connected to 203.

If your extension is in direct dial mode dial **\* 0**

# **Ringback on Busy**

If the extension you call is busy you can enter Ringback mode by dialing:

Recall  $(R)$   $\#$   $\#$   $\vert 0 \vert$  0 **Hang up** 

When the extension you want hangs up your phone will ring, lift the handset and the other extension will ring.

# **Transfer calls when busy**

This feature enables you to transfer internal and external calls to another extension if you are engaged on a call.

Activate Transfer **Dial: # \* 1 Ext no**

Cancel Transfer when engaged **Dial: # \* 1 00**

# **Transfer all calls to another extension**

Transfer all calls to another Extension **Dial: # \* 2 Ext no**

Cancel the transfer of all call **Dial: # \* 2 00**

#### **Transfer all calls to your secretary**

Transfer all calls to your secretary **Dial: # \* 6 Ext No**

In this mode only the secretary can call your extension. To cancel calls being transferred to your secretary **Dial: # \* 6 00**

# **Do Not Disturb mode**

If you do not want to receive internal or external calls **Dial: # \* 71 Hang up**. To cancel 'Do Not Disturb' mode **Dial: # \* 70**

### **Select a specific line on a call-by-call basis**

The extension can either be in dial 9 for a Line Mode or Direct Dial Mode.

Lift handset and dial:

**# 1 (For Line 1) # 2 (For Line 2) # 3 (For Line 3) etc**

### **Power failure**

In the event of a power failure the exchange lines will automatically be routed as follows:

- Line 1 to 201
- $\bullet$  Line 2 to 202
- $\bullet$  Line 3 to 203 etc...

# **Remote programming**

This is a useful feature if a company has several office's, it enables the Administrator to remotely program PBX features including Speed Dial memories. It also enables your KS provider to assist you in setting up the system.

To program the system remotely, call the KS and get transferred to extension 201. The person on extension 201 should be instructed to dial **Recall (R)** then **# \* # \***.

You can now program the system as required – there is no need to dial the system password before programming.

Alternatively, the person on extension 201 of the system that needs programming can call you, dial **Recall (R)** followed by **# \* # \*** both parties should hang up when programming is completed.

# **Caller Display**

The Caller Display feature is subject to network connection – check with your line provider.

When this feature is activated on your line, and providing you have compatible Caller Display telephones, the telephone numbers of incoming callers will be displayed and logged on extensions.

### **Caller Display extension to extension**

This feature is provided by the KS832 and is not subject to Network connection.

Providing you have compatible Caller Display telephones, when an internal extension calls you their extension number will be displayed. For example, if extension 208 calls you 00208 will be displayed on the LCD.

Many corded and digital cordless phones have their Phone Book and Caller Display features linked. If a Caller Display number is matched with a number in the phone book the name allocated to that number will be displayed on the LCD.

For example, if extension 208 is allocated as the reception phone:

On your Caller Display phone, enter the telephone number 00208 in to the phone book memory followed by 'Reception phone'.

If anyone calls you from extension 208 'Reception Phone' will be displayed on the LCD.

#### **How to Divert all calls to an external Mobile or landline number**

#### **Using BT's Star Services**

Pick up the handset dial #1 to divert the line 1 or #2 to divert the line 2 etc.

ACTIVATE DIVERSION: **\*** 21 **\*** External number # , listen beep, hang up.

DEACTIVATE DIVERSION: # 21 # , listen beep, hang up

#### **Broadcasting/Public Announcement**

The KS832 has a Broadcasting function when your public address system is attached to the KS832's internal broadcast socket.

Any extension can broadcast by dialing  $# * 8$ 

# **Troubleshooting and FAQ's**

The factory default settings are as follows:

- All extensions are dial 9 for a line.
- Extension 201 to 204 **only** ring on incoming calls
- Call restrictions removed on all extensions
- Auto Attendant (DISA) OFF.

#### **Reset the system to factory default settings**

```
Ext 201 Dial Password * 6000 # Hang up
```
#### **Reset password**

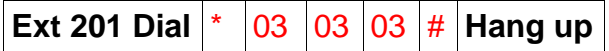

The Password will be reset to factory default 1234.

#### **Unable to dial Telephone numbers**

Do you dial 9 for a line, dial the number and are unable to get through? It could be that your BT service is Feature Line which requires you to dial 9 to make outgoing calls. If so you will need to dial 9 to get a line and 9 again followed by the number.

If you are on 'Feature Line' we recommend you convert all extensions to 'Direct Dial' mode.

See Page 10 of the User guide. In Direct Dial mode, as soon as you go Off Hook to make a call, you will get a BT line immediately, therefore, you will only have to dial 9 **once** before the telephone number.

#### **Unable to dial 9 for a line**

Ensure that the phone connected is in TONE dialing mode and NOT Pulse dialing mode.

#### **Not all extensions ring on incoming calls**

- The factory default setting will make only extensions 201 to 204 ring on incoming calls. See page 5 for instructions to make other extensions ring on incoming calls.
- Ensure the ringer setting on the phone is set to ON.

#### **Unable to call another extension**

- Ensure the power supply is on, the Power LED on the KS832 should be on.
- Is the extension in Direct Dial Mode? If so, you will need to dial \* then the extension number required.

#### **Unable to transfer calls**

 You must use Recall or 'R' button when transferring calls – please ensure the Recall type is set to TBR (Time Break Recall). A TBR – ELR switch is normally located on the base of the phone.

#### **Unable to program the PBX**

- **All** programming must be done from extension 201.
- Make sure the phone being used to program is set to TONE not PULSE dialing mode.
- Dial the password (\* \* 01 1234 #) before entering programming strings. You will hear a confirmation message when the password or any programming sequence is entered correctly.

#### **Make a call out on a specific line**

To access any line directly dial # followed by the line number

#### **To Connect an Answer Machine, Fax Machine or PDQ machine**

All such machines should be connected to an extension port – do not connect on the line side.

When using such a machine we recommend connecting it to an unused extension number, or if all are in use connect in parallel using a 2-way adaptor.

It is important that the PDQ machine is connected to one of the extension ports and not directly to a phone line. Connecting to the phone line will cause false rings. When connecting to an extension make sure the extension is programmed for direct mode (no need to dial 9 for a line) see page 10

#### **Contact Orchid for more assistance**

You can email us at the following address with any further enquiries regarding the Orchid PBX Range: [support@orchid-telecom.com](mailto:support@orchid-telecom.com)

# **Technical specifications**

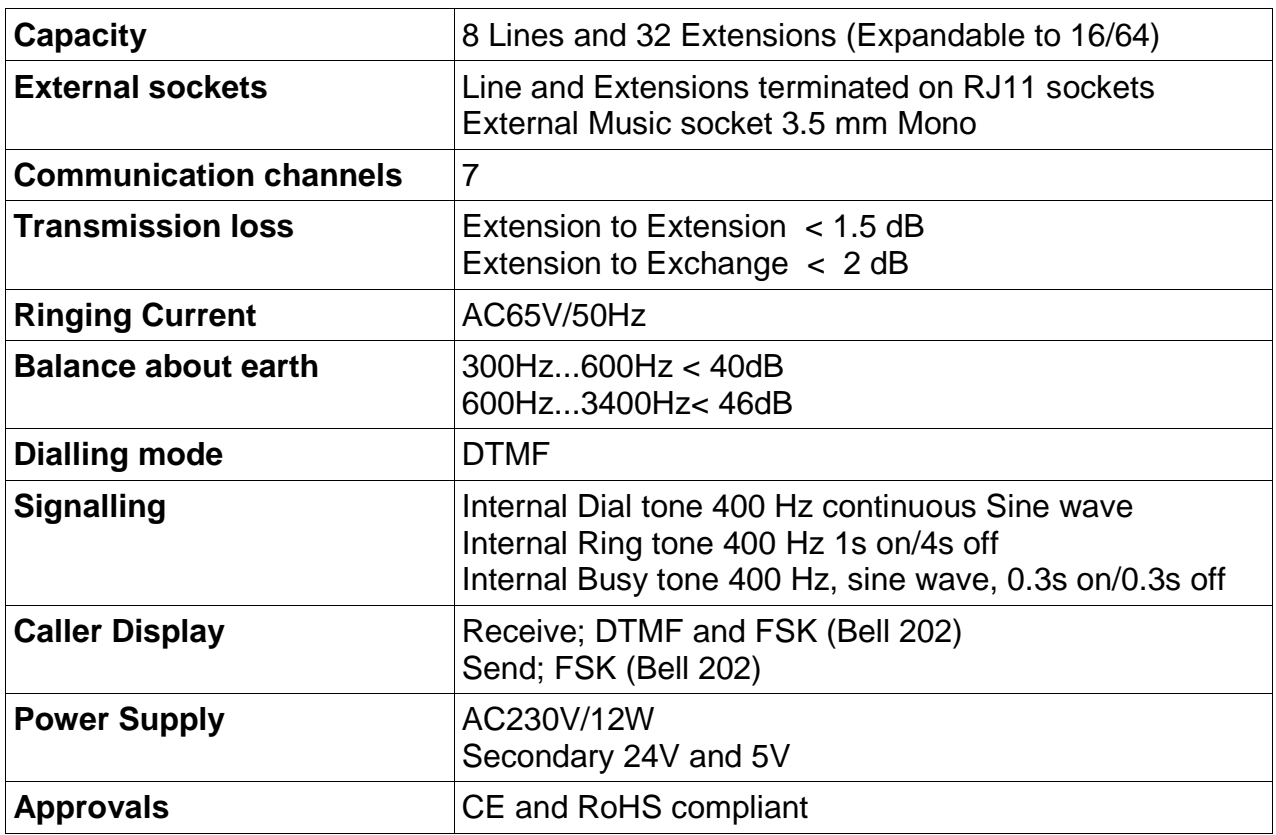